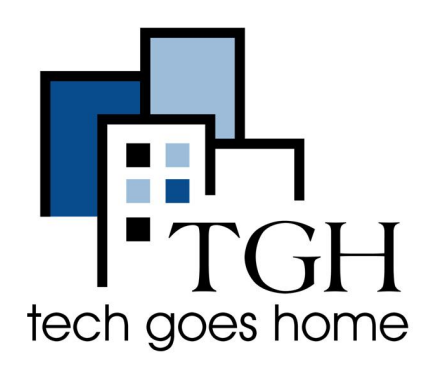

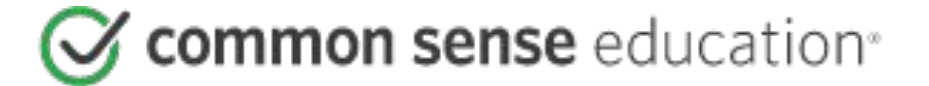

**https://www.commonsense.org/education/**

## 如何开始

#### 关于 **Common Sense Education**

Common Sense 是美国领先的非营利组织,通过提供他们在 21 世纪茁壮成长所需的值得信赖的信 息、教育和独立的声音,致力于改善所有儿童和家庭的生活。 世界各地的学校都信任他们提供的免费 的数字公民课程和教育科技评级。 教育者可以访问课程计划、教育技术评级、工具等。

### 指示:

- 通过访问以下网址创建帐户: [https://www.commonsense.or](https://www.commonsense.org/education/user/register) [g/education/user/register](https://www.commonsense.org/education/user/register) 并填 写表格。
- 如果您有 Google 帐户或 Clever 帐户,则可以使用其中 任何一个登录[凭据。](https://www.avg.com/en/signal/is-it-safe-to-log-in-with-facebook-or-google)或者, 使 用您的电子邮件地址。
- 创建密码时,密码长度必须至 少为 8 个字符,并且包含一个 大写字母和一个数字或符号。
- 单击NEXT(下一步)按钮。

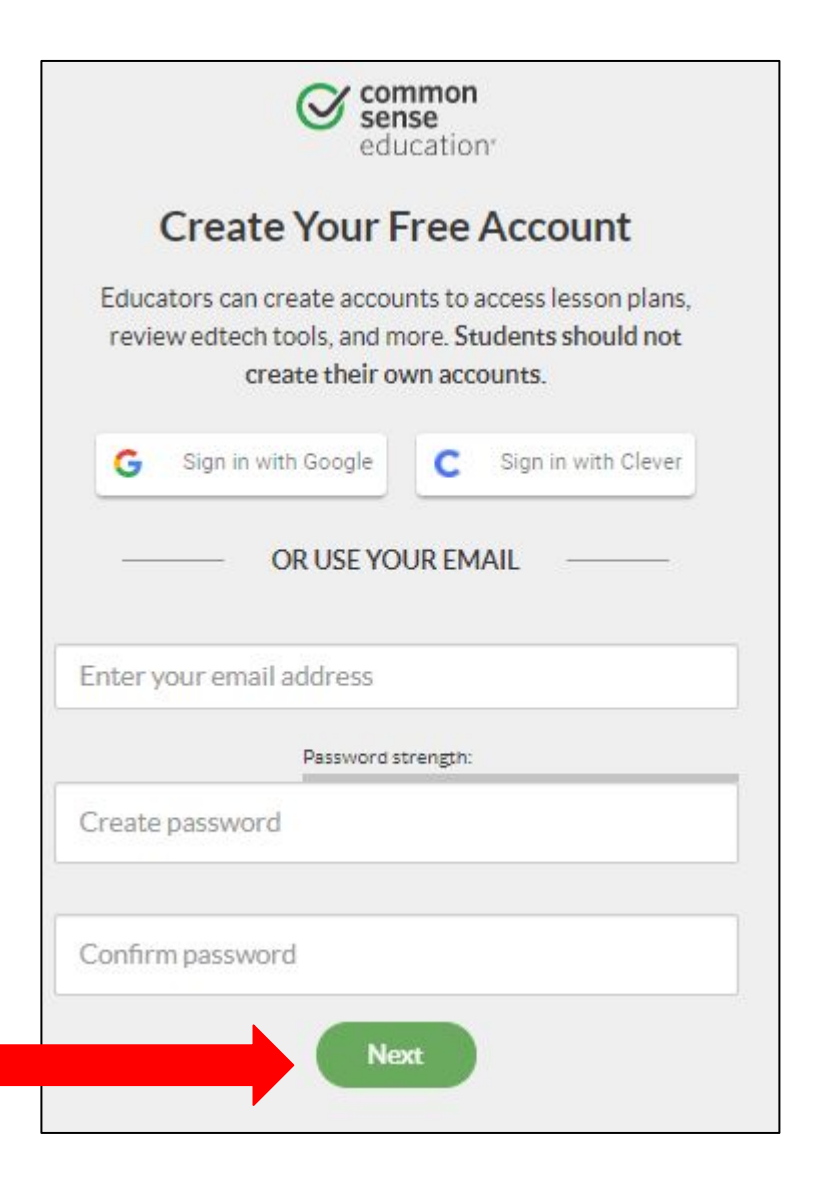

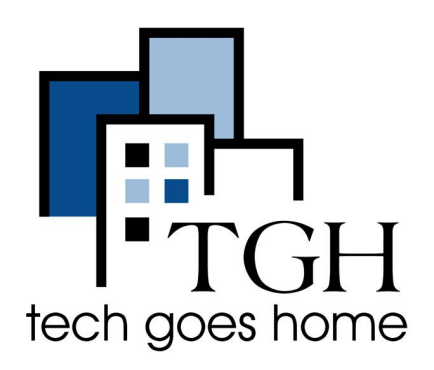

#### **https://www.commonsense.org/education/**

#### 指示继续:

- 在所有字段中输入信息来完成 表格。
- 为您的帐户创建用户名时,其 长度必须介于 2-24 个字符之 间。 唯一允许的标点符号是句 号、连字符、撇号和下划线。
- 输入您在 [CAPTCHA](https://support.google.com/a/answer/1217728?hl=en) 窗口中看 到的文本。 如果您无法区分文 本,请单击左上角的音频按钮。
- 完成表格后,单击"创建我的帐 户"按钮。

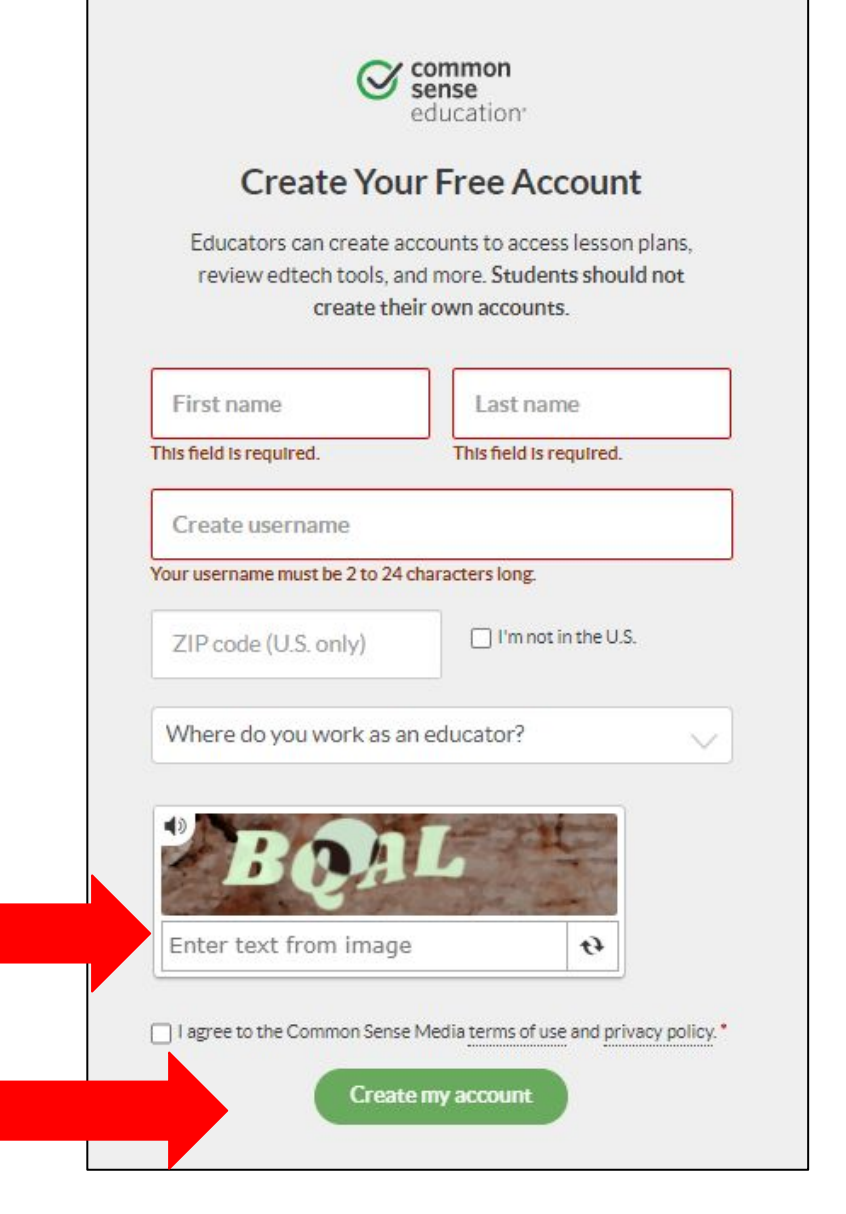

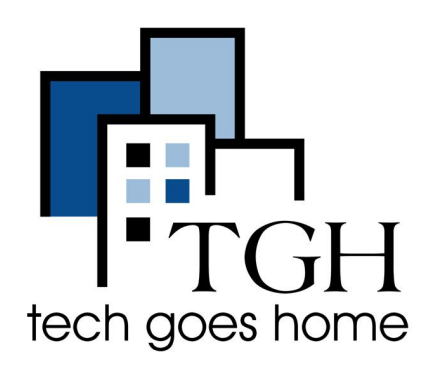

#### **https://www.commonsense.org/education/**

#### 指示继续:

- 完成个人资料。 这样做将有助 于网站根据您的角色或 兴趣定 制内容:
	- 角色
	- 您指导的年级
	- 您指导的科目
	- 点击 NEXT 下一步

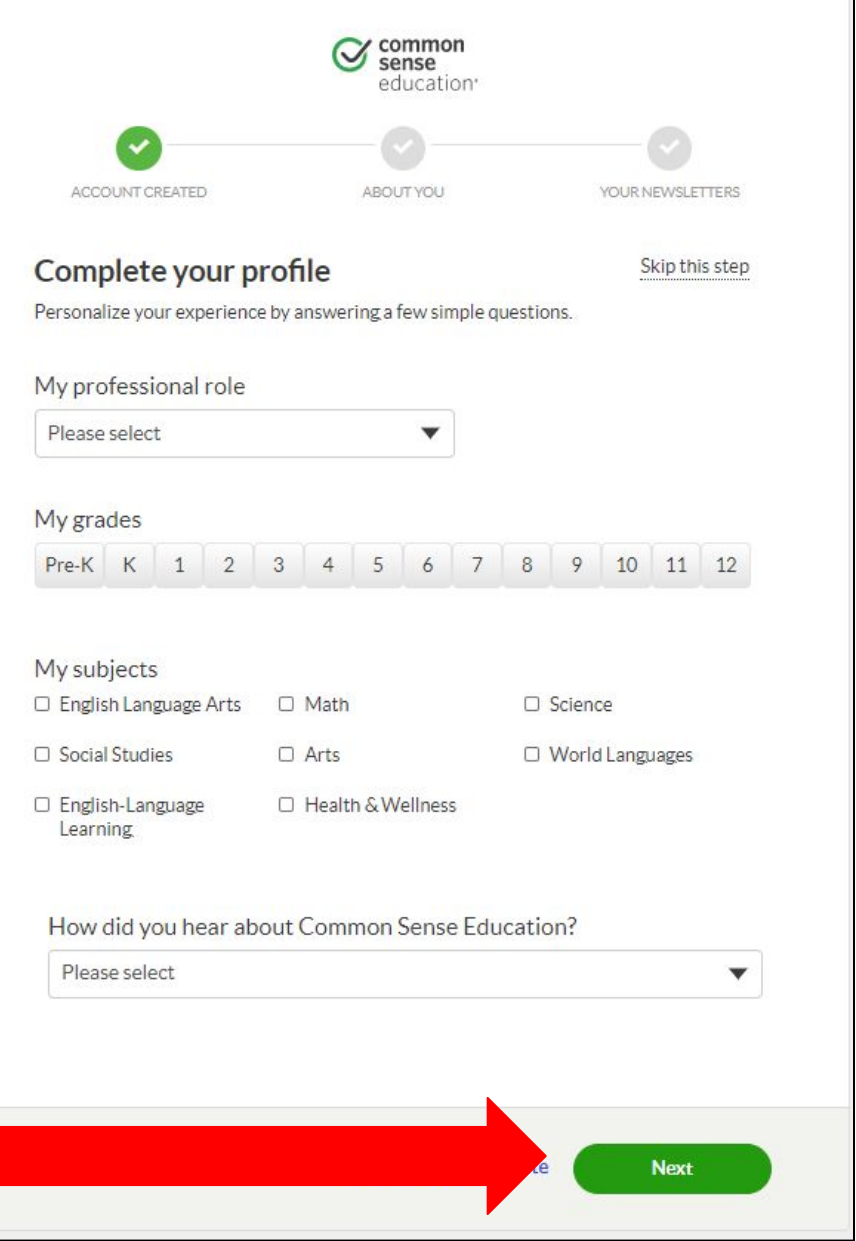

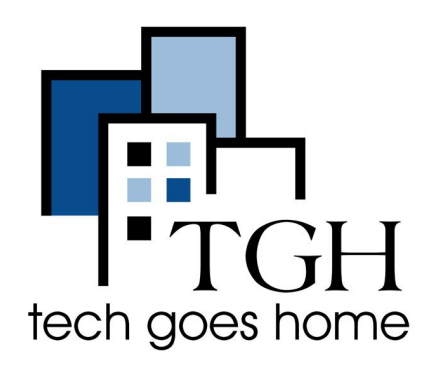

#### **https://www.commonsense.org/education/**

#### 指示继续:

- 常识教育提供的好处之一 是时事通讯。 查看选项并 选择您可能想要订阅的选 项。 主题和频率因时事通 讯而异。
- 选择后, 单击订阅按钮。

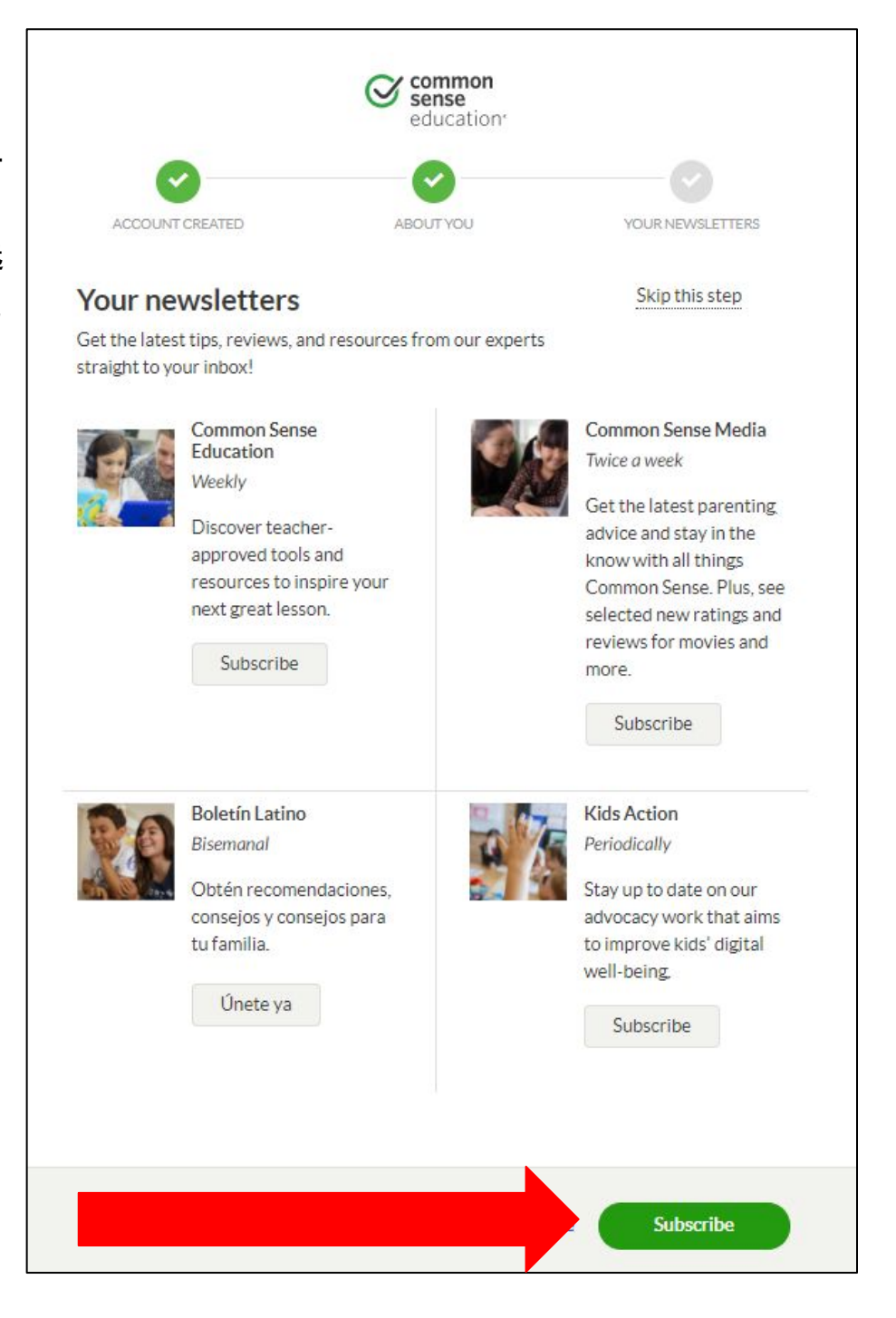

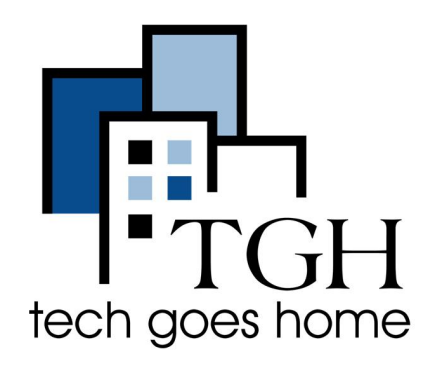

**https://www.commonsense.org/education/**

### 恭喜! 您现在拥有一个帐户。 让我们来看一看:

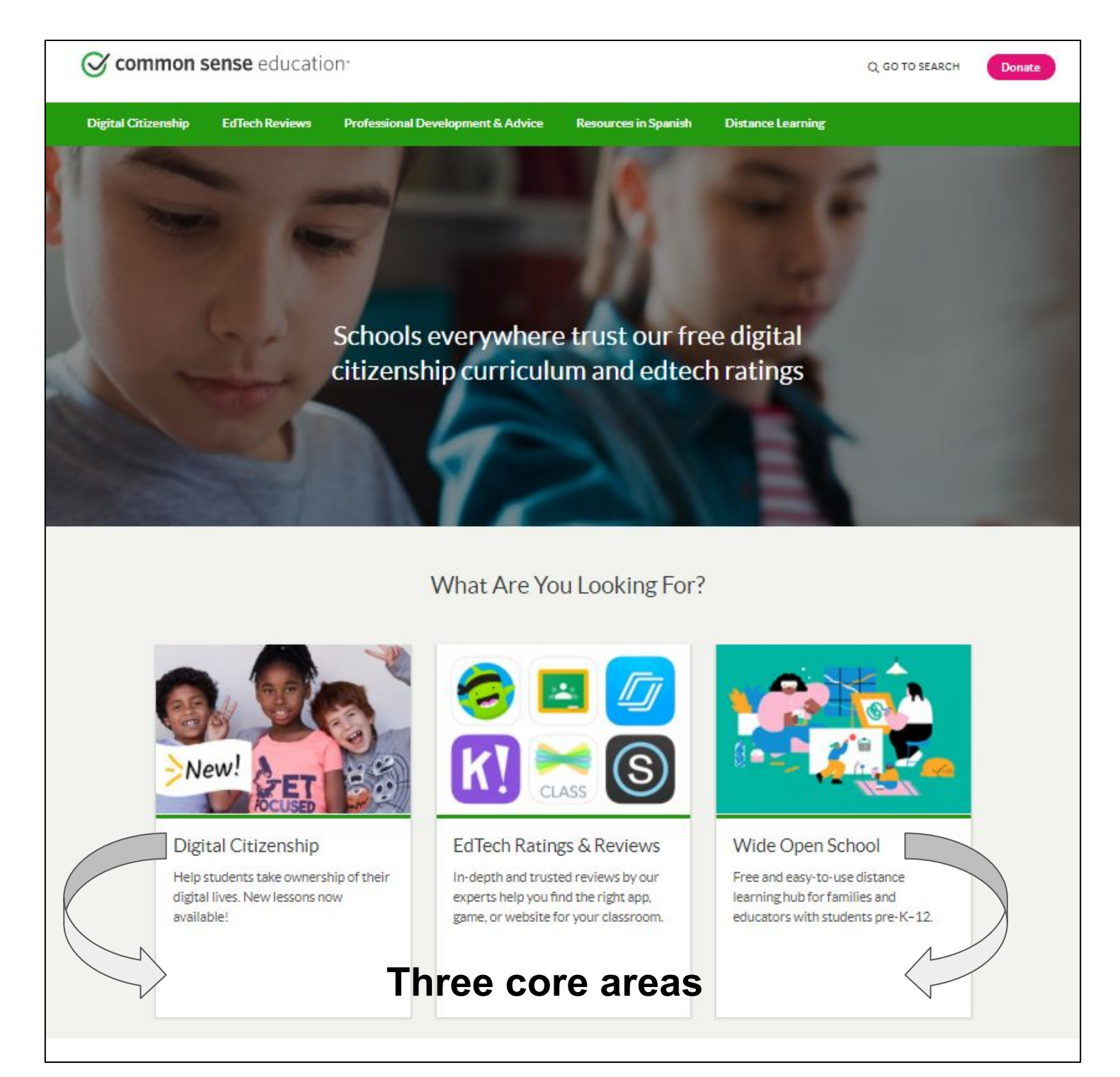

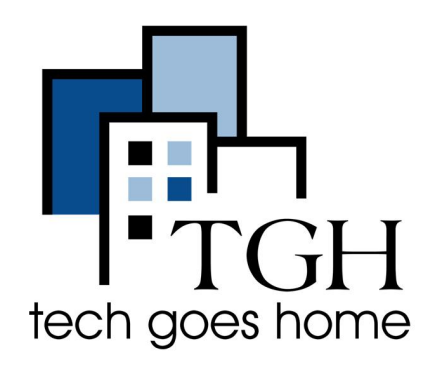

**https://www.commonsense.org/education/**

#### 特色资源、网络研讨会、工具等:

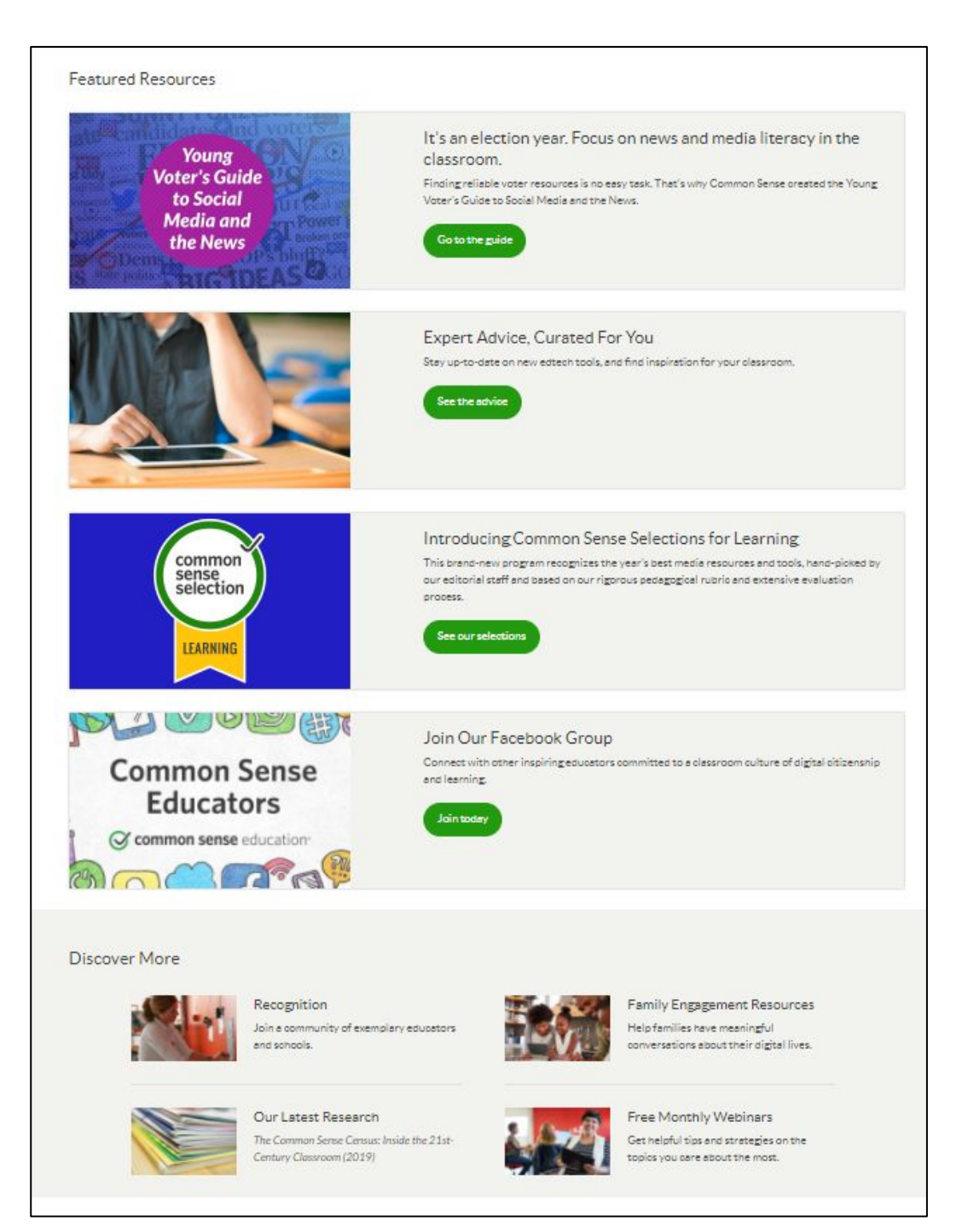

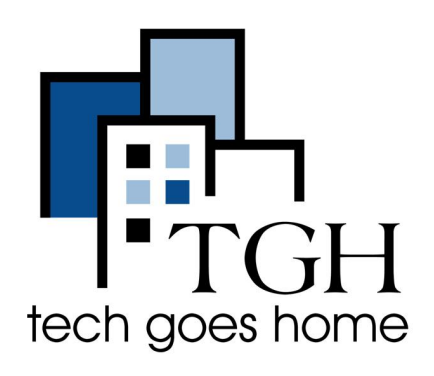

**https://www.commonsense.org/education/**

网站导航:

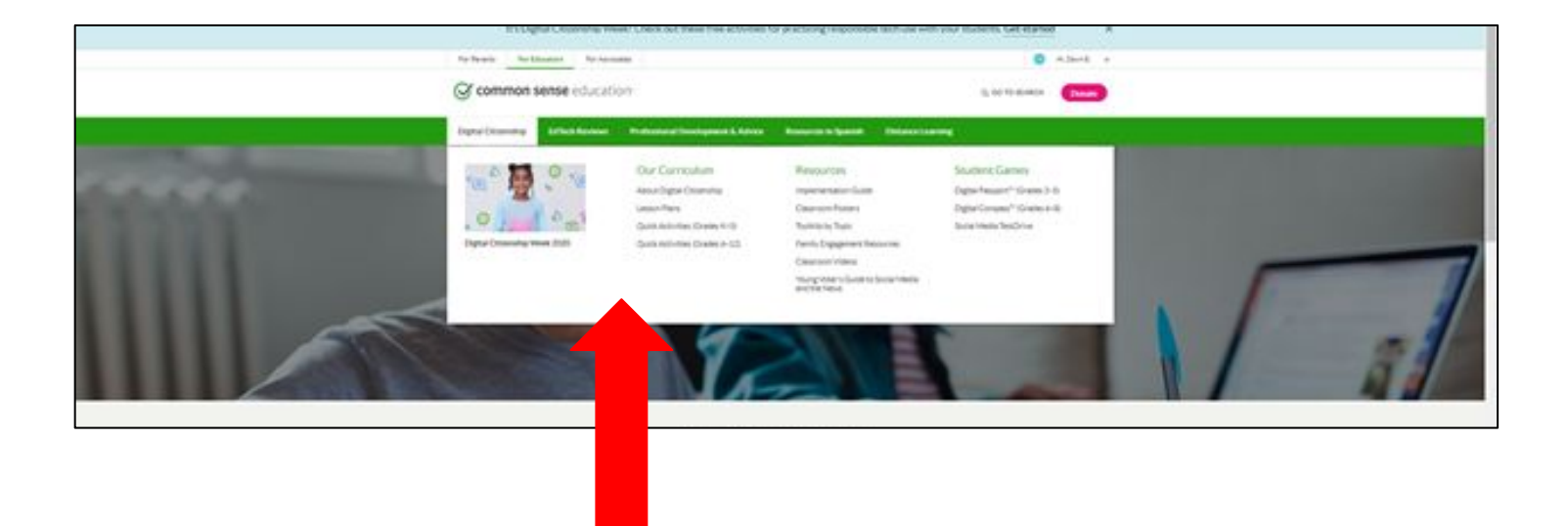

- 将鼠标悬停在页面顶部的菜单选项上以导航到更多页面**/**主题。
- **●** 利用右上角的搜索栏:

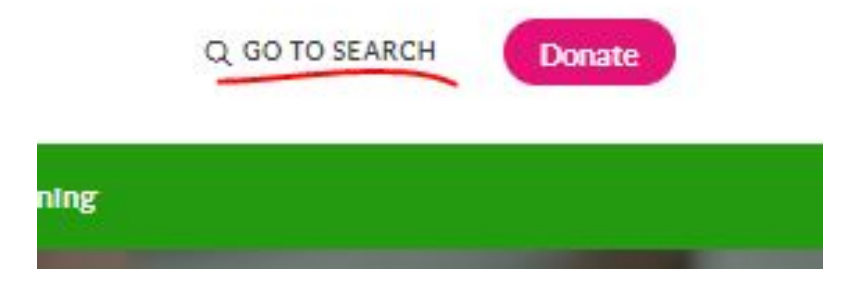

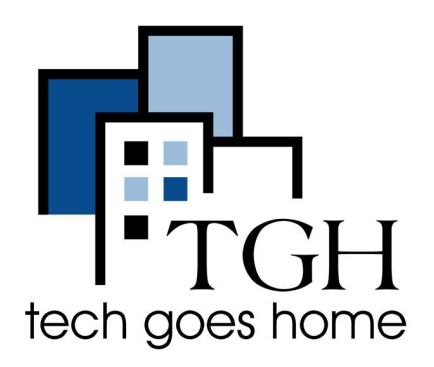

**https://www.commonsense.org/education/**

### 通过单击右上角的**"**转到搜索**"**链接,您将被转到:

**<https://www.commonsense.org/education/search-start>**

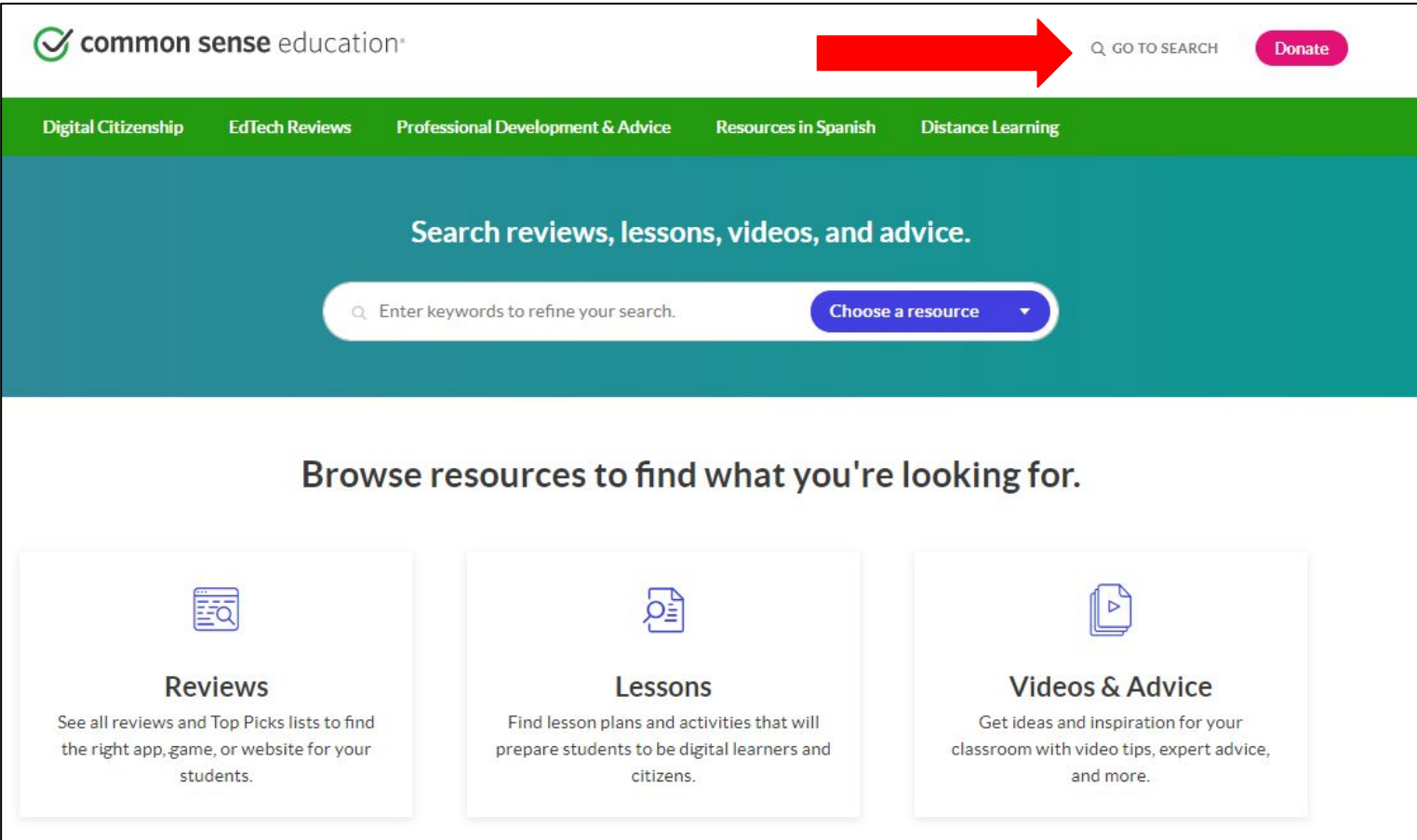

- **●** 评论
- **●** 课程计划
- **●** 视频和建议
- **●** 新东西和更多

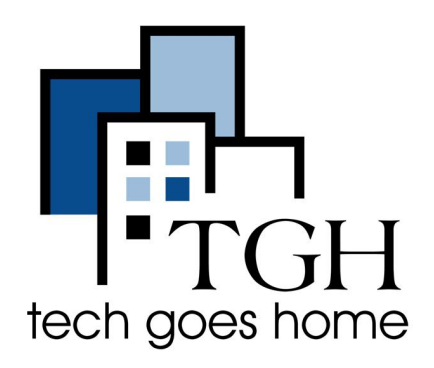

**<https://www.commonsense.org/education/>**

需要帮忙?

- **●** 访问会员帮助中心 :**<https://commonsense.force.com/membersupport/s/>**
- **●** 查找技术支持等链接:

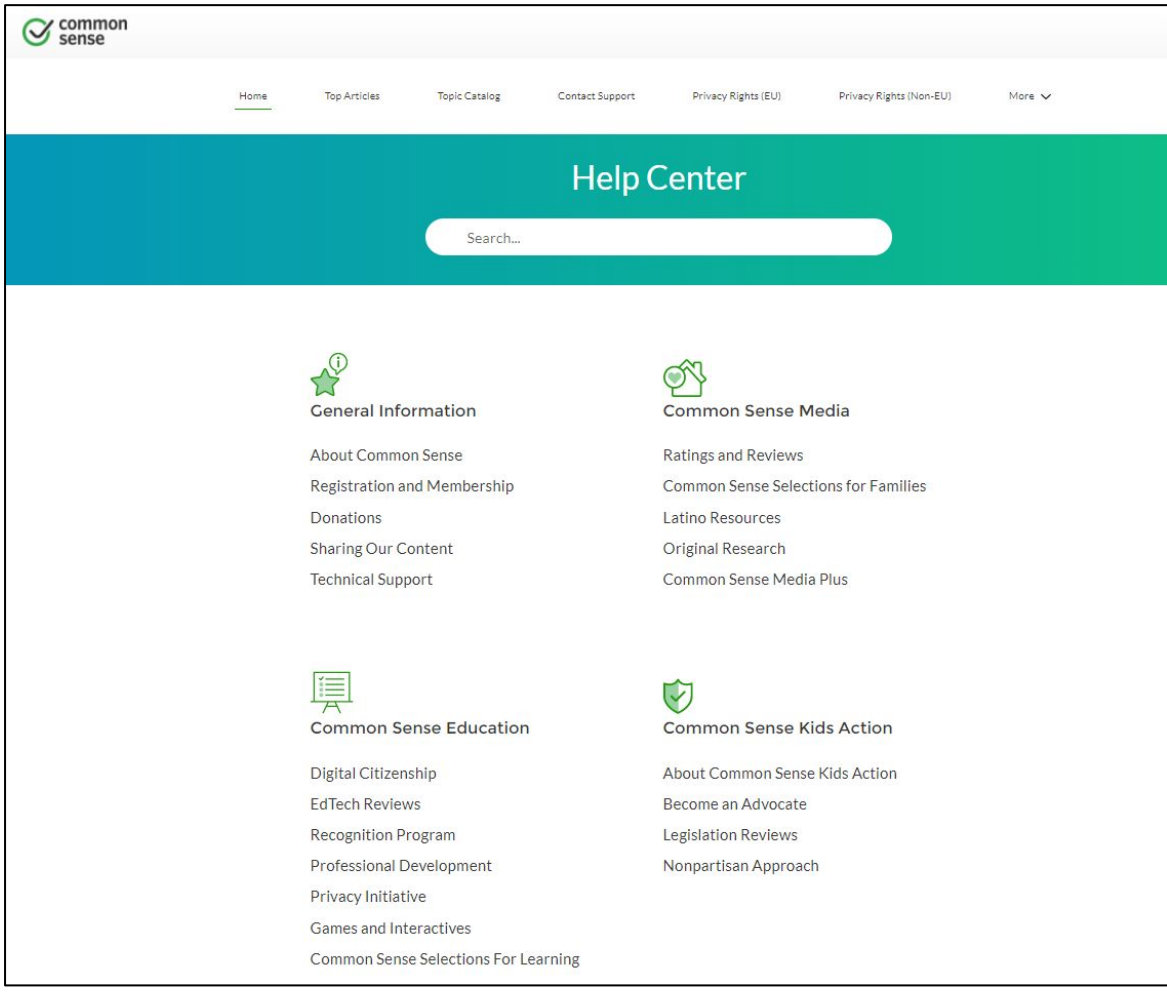